## **LA PROCEDURA UNIFICATA PREGEO**

Il programma PREGEO (PREtrattamento GEOmetrico degli aggiornamenti catastali) serve per uniformare le modalità dei rilievi catastali di aggiornamento.

La procedura con la quale i nuovi fabbricati vengono denunciati al Catasto (Reparto Ufficio Territorio) prende il nome di TIPO MAPPALE.

**Nel nostro esempio si deve eseguire un tipo mappale per la denuncia di un nuovo fabbricato edificato nella particella N. 235 del foglio N. 50 del Comune di Cerveteri.**

## **Gli elaborati che corredano il tipo mappale di denuncia di nuovi fabbricati sono:**

- 1) Estratto di mappa aggiornato riportato sul Modello 51
- 2) Schema di inquadramento del rilievo
- 3) Ingrandimento delle parti rilevate
- 4) Libretto delle misure codificato per linee tipo
- 5) Relazione tecnica
- 6) Modello 3/SPC
- 7) Modello integrato (PREGEO)

Ci limiteremo a realizzare i primi 4 elaborati.

Per prima cosa ci si procura un estratto di mappa, che è una porzione del foglio catastale nel quale sono riportate le particelle che ci interessano . Le particelle interessate devono poi essere riportate sul Modello 51: la prima facciata di carattere amministrativo e la seconda di tipo grafico (con tratto nero si riportano le particelle oggetto del rilievo e con tratto rosso i nuovi fabbricati).

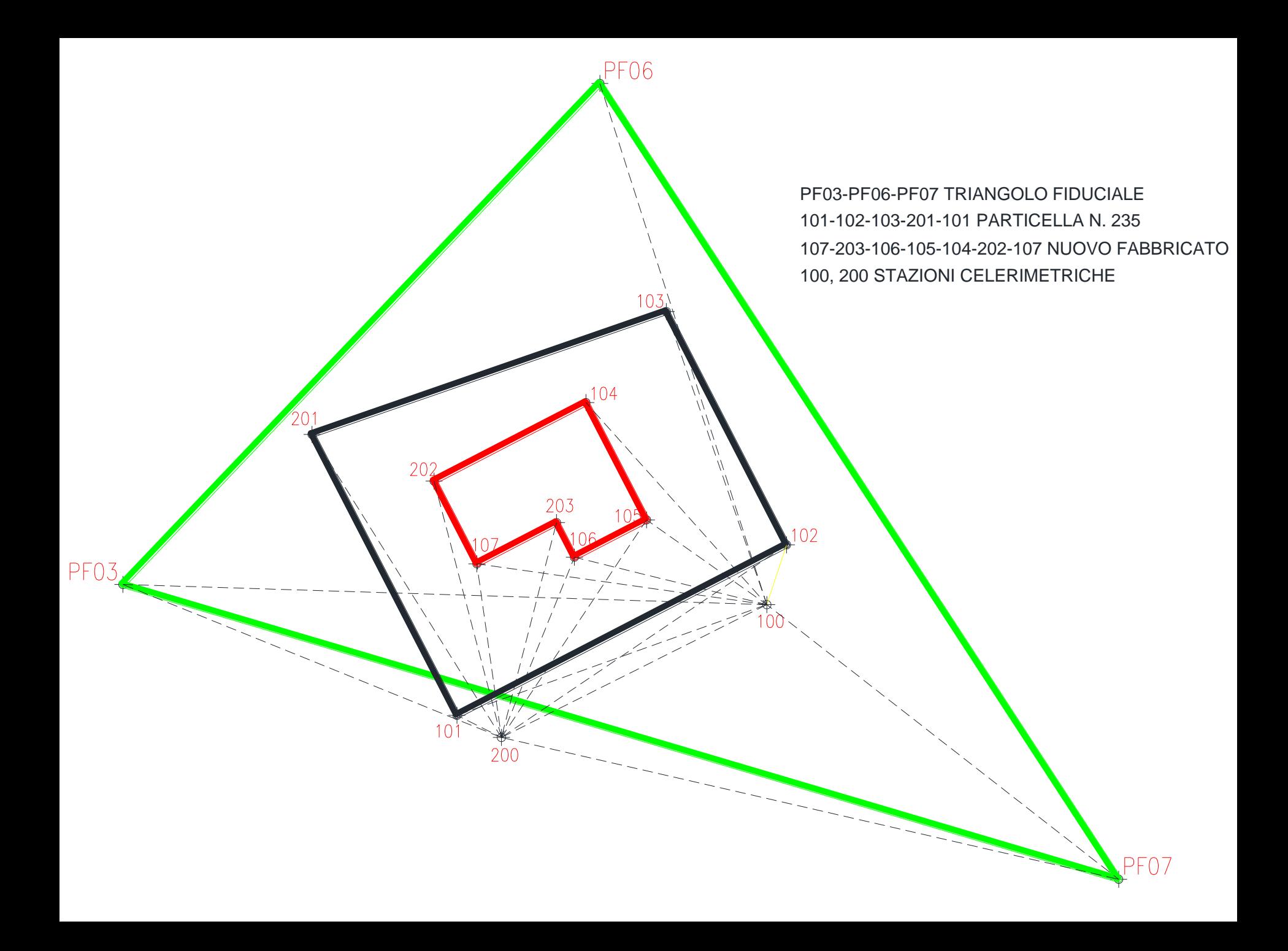

Si passa poi a definire lo schema di inquadramento del rilievo inserendo l'oggetto del rilievo nella rete dei punti fiduciali.

Nel nostro esempio nella particella N. 235, foglio N. 50 del comune di Cerveteri è stato edificato un nuovo fabbricato da denunciare.

La prima cosa da fare è inscriverla, se possibile, in un triangolo fiduciale, le cui coordinate, richieste agli Uffici del Territorio sono:

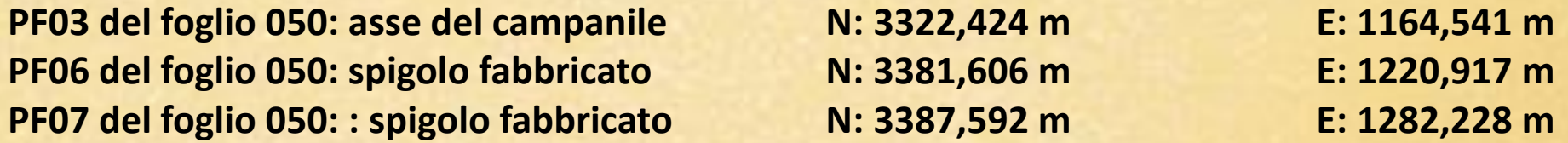

Lo schema del rilievo deve riportare l'indicazione delle stazioni celerimetriche utilizzate per collegare i punti fiduciali oltre ai collegamenti tra le stazioni e tra queste ed i punti fiduciali. I collegamenti tra le stazioni e tra queste e i punti fiduciali devono essere riportati in colore rosso e linea tratteggiata mentre il collegamento tra i PF deve essere riportato con linea continua di colore verde.

In Fig.2 viene riportato lo schema di inquadramento del nostro esempio. Per collegare i PF precedenti e per rilevare i particolari topografici sono previste 2 stazioni celerimetriche (100, 200).

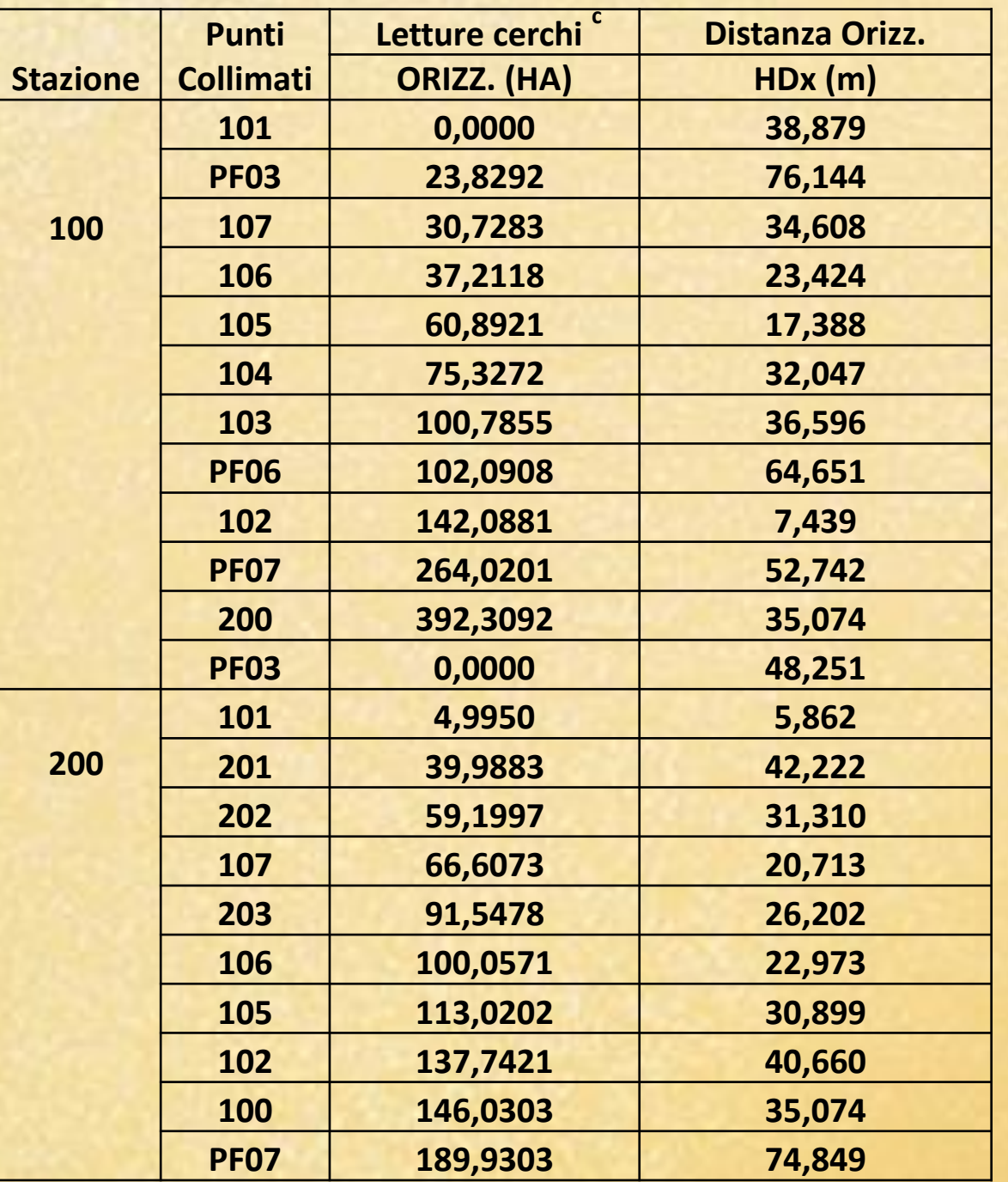

**Dal rilievo eseguito con una stazione totale si ha il seguente registro di campagna:** 

Avviato il programma si attiva la procedura standard (Circ. 2/88) o per l'inserimento di fabbricati di modesta entità. Selezionando la prima possibilità, per inserire un nuovo libretto si va in gestione libretto – nuovo libretto.

Si inseriscono i DATI STATISTICI che costituiscono la **RIGA 0** cioè la prima riga del libretto. Le seconda riga del libretto delle misure deve essere la **RIGA 9** con la quale si introducono: la quota media dei punti del rilievo, le precisioni delle misure eseguite ed il tipo di sistema di riferimento adottato. Nel nostro caso metteremo:

## **Quota: 10 m Precisione lineare: 10 mm Precisione angolare: 20cc Est media: 1222 m**

Introducendo la coordinata Est media dei PF si otterranno le coordinate dei punti nel sistema Gauss-Boaga.

Il libretto delle misure prevede poi tanti blocchi di righe quante sono le stazione celerimetriche e sono riconoscibili dalla prima **riga di tipo 1** , nella quale si inserisce il numero della stazione interessata (es. 100), seguita da un numero variabile di **righe di tipo 2** con le quali vengono immesse le coordinate polari dei punti battuti dalla stazione precedente.

Sia per i punti di stazione che per quelli battuti è possibile fornire una breve descrizione con le seguenti indicazioni:

sf = spigolo fabbricato pl = picchetto in legno pf = picchetto in ferro pa = punto ausiliario non stabilmente materializzato cs = come sopra (fa riferimento alla riga precedente)

Alla fine dei blocchi delle righe precedenti vengono utilizzate un certo numero di **righe tipo 7**  con le quali si definiscono i vertici che costituiscono i contorni delle particelle e dei nuovi fabbricati.

Scriveremo quindi:

riga tipo 6 di commento: "PARTICELLE ESISTENTI"

riga tipo 7; attivare "lista", scegliere linea continua colore nero ed inserire i vertici 101-102-103- 201-101

riga tipo 6 di commento: "NUOVI FABBRICATI"

riga tipo 7; attivare "lista", scegliere linea continua colore rosso ed inserire i vertici 104-105-106- 203-107-202-104

riga tipo 6 di commento: "TRIANGOLO FIDUCIALE"

riga tipo 7; attivare "lista", scegliere linea continua colore verde ed inserire i vertici PF03-PF06- PF07-PF03

riga tipo 6 di commento: "PUNTI FIDUCIALI"

Il libretto delle misure finisce con tre righe del tipo 8 con le quali si introducono le coordinate Gauss-Boaga dei punti fiduciali.

1|100|PICCHETTO IN LEGNO| 2|101|0.0000|38.879| 2|PF03|23.8292|76.144| 2|107|30.7283|34.608| 2|106|37.2118|23.424| 2|105|60.8921|17.388| 2|104|75.3272|32.047| 2|103|100.7855|36.596| 2|PF06|102.0908|64.651| 2|102|142.0881|7.439| 2|PF07|264.0201|52.742| 2|200|392.3092|35.074| 1|200| 2|PF03|0.0000|48.251| 2|101|4.9950|5.862| 2|201|39.9883|42.222| 2|202|59.1997|31.310| 2|107|66.6073|20.713| 2|203|91.5478|26.202| 2|106|100.0571|22.973| 2|105|113.0202|30.899| 2|102|137.7421|40.660| 2|100|146.0303|35.074| 2|PF07|189.9303|74.849|

6|PARTICELLA ESISTENTE| 7|5|101|102|103|201|101|NC| 6|NUOVO FABBRICATO| 7|7|104|105|106|203|107|202|104|RC| 6|TRIANGOLO FIDUCIALE| 7|4|PF03|PF06|PF07|PF03|VC| 6|INSERIMENTO POLIGONALE PF03-200-100-PF07| 3|4|PF03|200|100|PF07| 6|PUNTI FIDUCIALI| 8|PF07/0500/C552|3387.592000|1282.228000|52|N| 8|PF06/0500/C552|3381.606000|1220.917000|52|N| 8|PF03/0500/C552|3322.424000|1164.541000|52|N|